## **Q&A What's new with Windows 10 2004 Spring Feature Update Session 4, Edge Bill James, APCUG Advisor, Region 8 Member, Speakers Bureau**

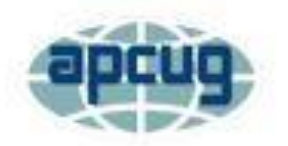

**Question:** If we use edge can we revert to google chrome? I want to be certain there are no work/sales promotions being done for Microsoft.

**Answer:** You can use either browser. Chrome and Edge extensions are interchangeable. The only promotion for Microsoft that I am aware of is the Microsoft Awards (formally Bing Awards) originally created to encourage the use of Bing search. It has been expanded to include other activities. You can read more here: <https://www.microsoft.com/en-us/rewards>

**Question:** What extensions are and why we want to use them?

**Answer**: A browser extension is a small software application that adds a capacity or functionality to a web browser. A browser extension, also called a plug-in, can take advantage of the same application program interfaces (APIs) that JavaScript can on a web page, but the extension can do more because it also has access to its own set of APIs. For example, Chrome and Edge have an extension that allows you to use Microsoft Office applications directly in the browser.

**Question**: Do you know if there is a simple method in Edge to create a desktop shortcut to a particular website like we used to do in IE?

## **Answer:**

- 1. Open the web page or website on Edge.
- 2. Copy the URL of that particular website or web page.
- 3. Go the Desktop
- 4. Click on New
- 5. Click on Shortcut
- 6. Paste the copied URL in the box and hit the Enter button
- 7. Enter the name of the Shortcut and hit the Finish button

**Question:** Can the immersive reader be used with PDF files on the web? Meaning, can it read PDF files out loud.

**Answer:** The immersive reader function is not used to read PDF files in Edge. If Edge is the default PDF reader, it will open the file. Select 'Read Aloud' in the provided toolbar.

**Question:** Does Immersive reader work with books downloaded from the library on Overdrive or Libby?

**Answer:** No, Immersive Reader does not work with OverDrive or Libby. You can choose the read-aloud option from the Edge menu, but the reader only reads the header information and not the text from the book. I do not know if this is a glitch in Edge, OverDrive, or Libby. I tried both OverDrive and Libby and got the same result.

**Question**: Will Edge now interface with writable pdfs? (fill in the blanks)--in the past, it did not.

**Answer:** No, Edge is just a PDF reader.

**Question:** Please discuss migrating from other browsers, e.g., Firefox **Answer:** Migrating bookmarks and favorites from other browsers is straightforward. The initial installation of the new Edge will ask you from what browser you which to import. If you are migrating from the old Edge, the new Edge replaces the old browser and your favorites and bookmarks remain intact.

**Question:** Will Edge now interface with writable pdfs? (fill in the blanks)--in the past, it did not.

**Answer:** No, and a Google search did not find any free PDF readers that work with fillable forms.

**Question:** I would appreciate your explaining the QR reader. I don't understand how this is useful

**Answer:** QR is short for Quick Response (they can be read quickly by a cell phone). They are used to take a piece of information from a transitory media and put it into your cell phone. The reason why they are more useful than a standard barcode is that they can store (and digitally present) much more data, including URL links, geo coordinates, and text. The other key feature of QR Codes is that instead of requiring a chunky handheld scanner to scan them, many modern cell phones can scan them.

**Question:** Could you show examples using the QR Code reader

**Answer:** You will see QR Codes in a magazine advert, on a billboard, a web page, or even on someone's t-shirt. Once it is in your cell phone, it may give you details about that business (allowing users to search for nearby locations), or details about the person wearing the t-shirt, show you a URL which you can click to see a trailer for a movie, or it may give you a coupon which you can use in a local outlet.

**Question:** Can I change the search engine from Bing to Google?

.

**Answer:** Yes, click on the three dots in the upper right-hand corner of the browser, go to settings, select Privacy and Services from the menu on the left, then scroll down to the Address bar, click on the dropdown box on the right and select from the list. Note: If you are using the Bing Search Extension, you will have to disable it to make the change.

**Question:** In Edge, is it possible to create a setting to ask the user where to save a download, so it can be found later?

**Answer:** Yes, click on the 3 dots and click on 'Downloads' on the Menu to the left and change the Location to where you wish the file to be downloaded.

**Question:** Can you use Google for searches in Edge?

**Answer:** Yes, by either typing the Google.com URL in the address bar or changing the default search engine to Google. To change the search engine, click on the three dots

in the upper right-hand corner of the browser, go to settings, select Privacy and Services from the menu on the left, then scroll down to the Address bar, click on the dropdown box on the right and select from the list. Note: If you are using the Bing Search Extension, you will have to disable it to make the change.

**Question**: I like using Edge on my laptop. Do I have to do anything special to load on my Galaxy tablet and Galaxy 10e phone? Will the settings carry over from my laptop? **Answer:** Yes, you can download the new Edge from the Google Play store to use Edge on your Galaxy tablet and phone. The setting will carry over if you use the same Gmail address and password on all devices.

**Question**: Can you import your favorites, etc. from other browsers other than IE and the old Edge?

**Answer**: From Carol Picard - Under three dots - Favorites - Manage Favorites

**Question:** Can you use extensions that are not in the MS store? **Answer:** Yes, to add an extension to Microsoft Edge from the Chrome Web Store:

- Go to the [Chrome Web Store.](https://chrome.google.com/webstore/category/extensions)
- Select Allow extensions from other stores in the banner at the top of the page.
- Select the extension you'd like to add and select Add to Chrome.
- At the prompt showing permissions required by the extension, carefully review the permissions, and select the Add extension button.
- You'll see a final prompt confirming the extension has been added...

**Question:** Is the Bing Bar a required feature of Edge? Meaning that it cannot be turned off or disabled?

**Answer:** The Bing bar is an extension that was developed for Internet Explorer that is no longer supported by Microsoft. However, there is a new Bing extension for Edge called Bing Home Page. It sets Bing as your default homepage and search engine. It can be found in the Microsoft store under extensions.

**Question:** Have you heard when Edge will be available on a Chromebook? **Answer:** No, Microsoft Edge is not available in the Chrome Webstore or the Google play store for Edge. You may see it for other Android devices in the Google Play store, but it does not appear in the Play Store for Chromebooks.

**Question:** When will Edge be released for Linux.

**Answer**: Edward Kenney - Microsoft Edge for Linux is expected to debut later this year. By the end of 2020, Microsoft plans to have the Edge browser available on every major desktop and mobile operating system.

**Question**: Does Edge have a Favorites bar.

**Answer**: Yes, click on the 3 dots in the upper right-hand corner of the browser, scroll to Favorites, in the top section of the appearing menu, select 'Show Favorites Bar'.

**Question:** When will the new Edge be available for us common folk? **Answer:** The new Edge browser is available now. It was a download for previous versions of Windows 10, but it is now part of the installation of Windows version 2004.

**Question:** I used to have a static picture on my thumbnail, now I only have my name. How do I get the picture back?

**Answer:** Edit your profile settings, there are 3 dots to the right of your name, select edit, it should allow you to place a picture of your choice.

From Hewie Poplock : Here is a reminder of some videos to view on YouTube

## **Zoom Videos**

Zoom 101<https://www.youtube.com/watch?v=D4n6jV7EaAs> How to Setup Registrations for your Zoom Meeting<https://youtu.be/VmYmHbF0Dhc> Zoom Master Settings<https://youtu.be/82bgDuwtzqw> Zoom Scheduling & On Screen Settings [https://youtu.be/\\_ijfOKl4HpQ](https://youtu.be/_ijfOKl4HpQ)  Zoom Phone Recording Settings<https://youtu.be/pGpppbnUGeE>

## **Tech for Seniors**

<https://youtu.be/E9ZOWVbvyo8>

Central Florida Computer Society WinSIG Subscribe to Hewie's mailing list - <https://hewie.net/>